## **( Note : Please change/update the details marked in RED )**

## **The instructions for members for voting electronically are as under:-**

## **In case of members receiving e-mail:**

- $(i)$  Log on to the e-voting website www.evotingindia.com
- (ii) Click on "Shareholders" tab.
- (iii) Now, select the "**COMPANY NAME**" from the drop down menu and click on "SUBMIT"
- (iv) Now Enter your User ID (For CDSL: 16 digits beneficiary ID, For NSDL: 8 Character DP ID followed by 8 Digits Client ID, Members holding shares in Physical Form should enter Folio Number registered with the Company and then enter the Captcha Code as displayed and Click on Login.
- $(v)$  If you are holding shares in Demat form and had logged on to www.evotingindia.com and voted on an earlier voting of any company, then your existing password is to be used. If you are a first time user follow the steps given below.
- (vi) Now, fill up the following details in the appropriate boxes:

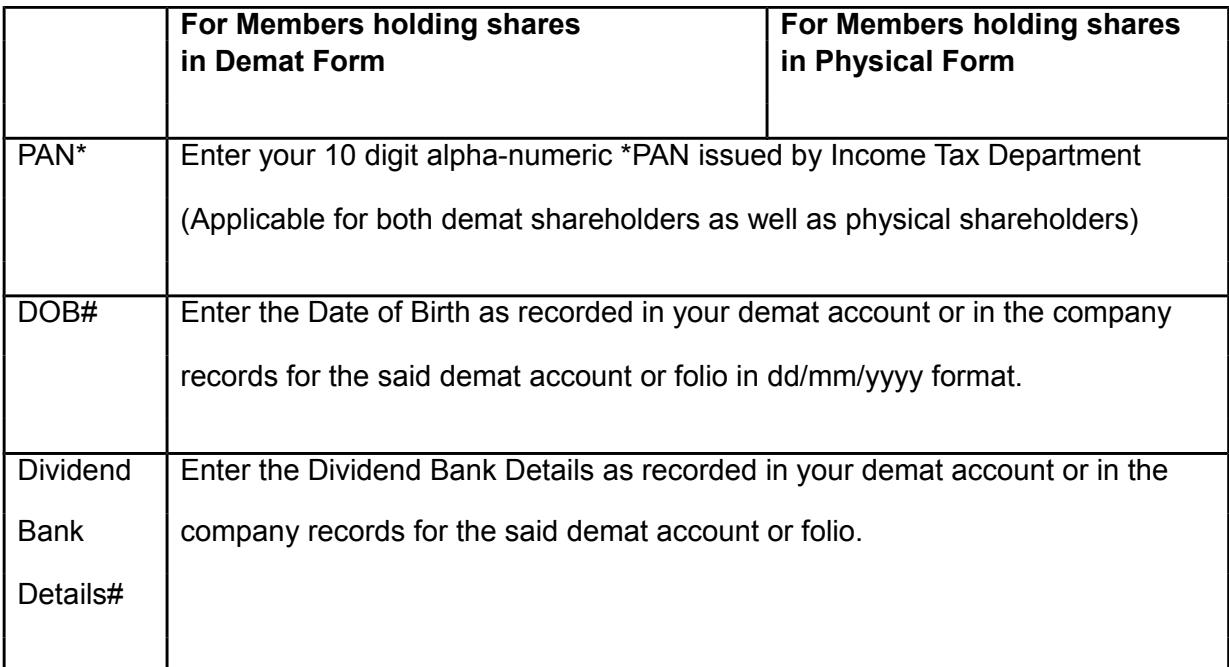

\* Members who have not updated their PAN with the Company / Depository Participant are requested to use the default PAN number :as <**ABCDE1234Z**> in the PAN field.

# Please enter any one of the details in order to login. In case either of the details are not recorded with the depository please enter the value **01/01/1990 (dd/mm/yyyy format)** in the DOB column or the **0123456789** in the Dividend Bank details field.

- (vii) After entering these details appropriately, click on "SUBMIT" tab.
- (viii) Members holding shares in physical form will then reach directly the Company selection screen. However, members holding shares in demat form will now reach 'Password Creation' menu wherein they are required to mandatorily enter their login password in

the new password field. Kindly note that this password is to be also used by the demat holders for voting for resolutions of any other company on which they are eligible to vote, provided that company opts for e-voting through CDSL platform. It is strongly recommended not to share your password with any other person and take utmost care to keep your password confidential.

- (ix) For Members holding shares in physical form, the details can be used only for e-voting on the resolutions contained in this Notice.
- (x) Click on the EVSN for the relevant <**Company Name**> on which you choose to vote.
- (xi) On the voting page, you will see Resolution Description and against the same the option "YES/NO" for voting. Select the option YES or NO as desired. The option YES implies that you assent to the Resolution and option NO implies that you dissent to the Resolution.
- (xii) Click on the "Resolutions File Link" if you wish to view the entire Resolutions.
- (xiii) After selecting the resolution you have decided to vote on, click on "SUBMIT". A confirmation box will be displayed. If you wish to confirm your vote, click on "OK", else to change your vote, click on "CANCEL" and accordingly modify your vote.
- (xiv) Once you "CONFIRM" your vote on the resolution, you will not be allowed to modify your vote.
- (xv) You can also take out print of the voting done by you by clicking on "Click here to print" option on the Voting page.
- (xvi) If Demat account holder has forgotten the changed password then Enter the User ID and Captcha Code click on Forgot Password & enter the details as prompted by the system.
- (xvii) Institutional shareholders (i.e. other than Individuals, HUF, NRI etc.) are required to log on to [https://www.evotingindia.co.in](https://www.evotingindia.co.in/) and register themselves as Corporates. After receiving the login details they have to link the account(s) which they wish to vote on and then cast their vote. They should upload a scanned copy of the Board Resolution and Power of Attorney (POA) which they have issued in favour of the Custodian, if any, in PDF format in the system for the scrutinizer to verify the same.

## **In case of members receiving the physical copy:**

- (A) Please follow all steps from sl. no. (i) to sl. no. (xvii) above to cast vote.
- (B) The voting period begins on **<Date and Time>** and ends on **<Date and Time>**. During

this period shareholders' of the Company, holding shares either in physical form or in

dematerialized form, as on the cut-off date (record date) of **<Record Date>**, may cast their vote electronically. The e-voting module shall be disabled by CDSL for voting thereafter.

(C) In case you have any queries or issues regarding e-voting, you may refer the Frequently Asked Questions ("FAQs") and e-voting manual available at www.evotingindia.co.in under help section or write an email to [helpdesk.evoting@cdslindia.com.](mailto:helpdesk.evoting@cdslindia.com)